# **Clavier de jeu mécanique Alienware 310K Guide d'utilisation**

**Modèle réglementaire: AW310K** 

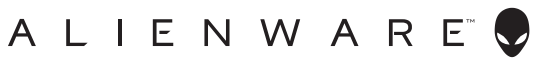

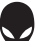

## **Remarques, mises en garde et avertissements**

- **REMARQUE : Une REMARQUE contient des informations importantes qui vous aideront à mieux utiliser votre ordinateur.**
- **MISE EN GARDE°: Une MISE EN GARDE indique un dommage matériel potentiel ou une perte de données, et vous indique comment éviter le problème.**
- **AVERTISSEMENT°: Un AVERTISSEMENT indique un risque de dommages matériels, de blessures ou de décès.**

**Tous droits réservés ©2019 Dell Inc. ou ses ÿliales. Tous droits réservés.** Dell, EMC et les autres marques de commerce sont des marques de commerce de Dell Inc. ou ses filiales. Les autres marques peuvent être des marques de leurs propriétaires respectifs.

## **Contenu**

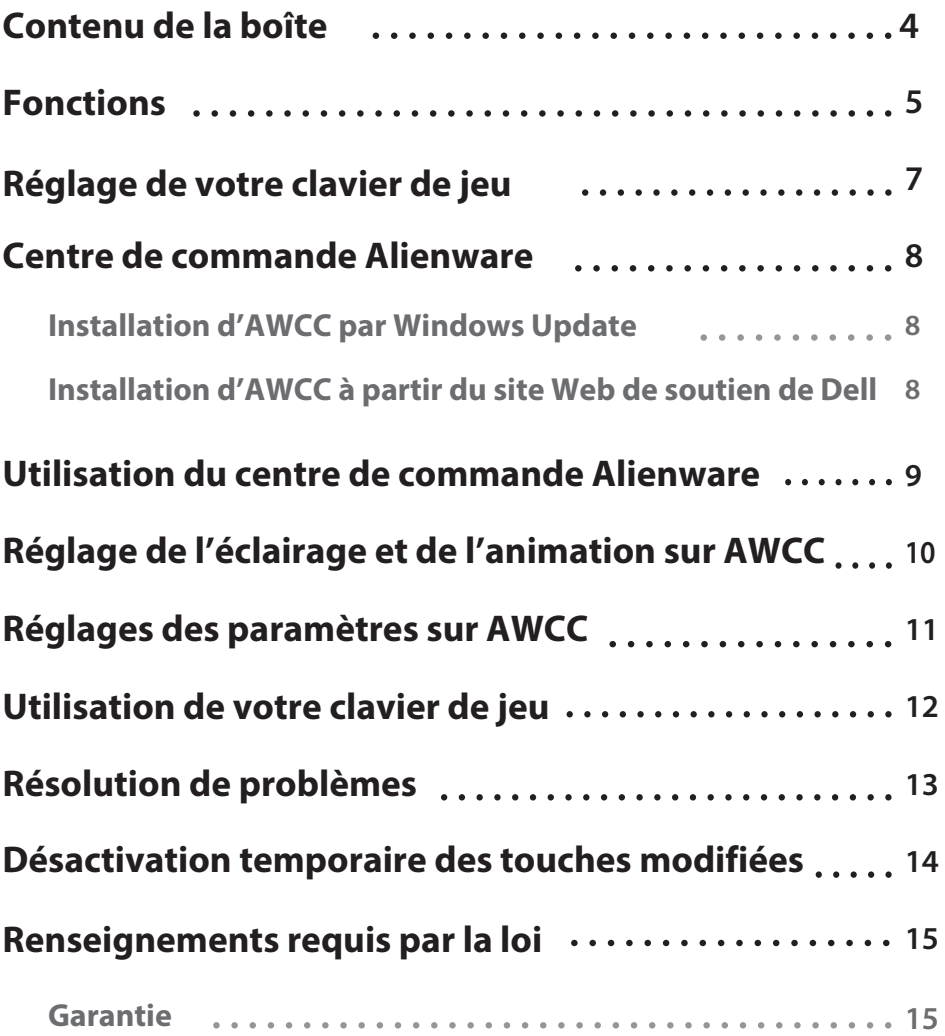

---

### <span id="page-3-0"></span>**Contenu de la boîte**

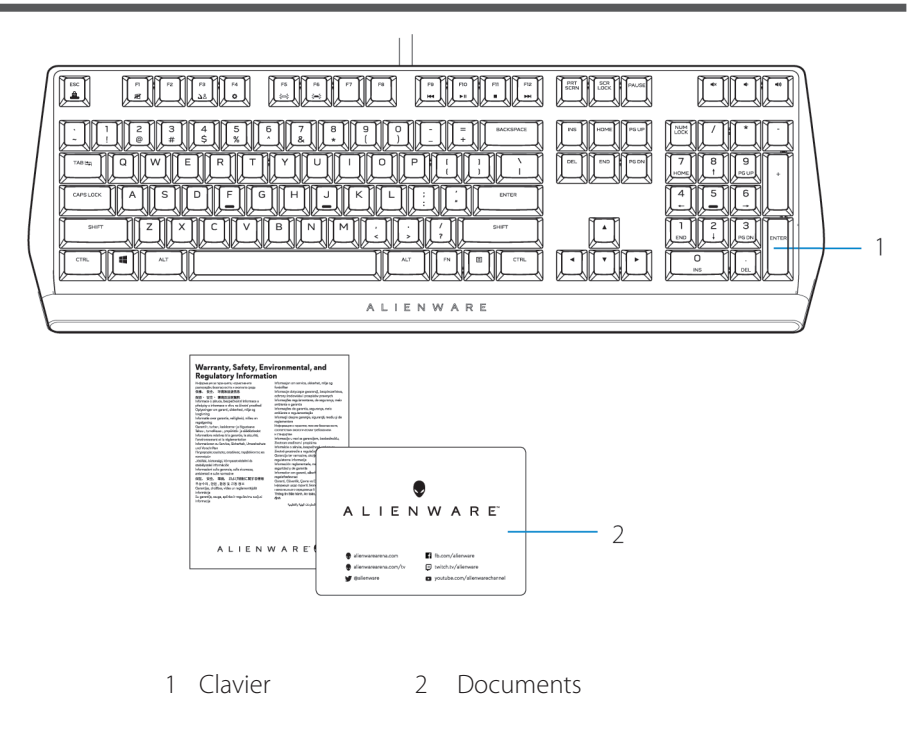

**REMARQUE°: Les documents fournis avec votre clavier peuvent varier en fonction de la région.** 

### **Fonctions**

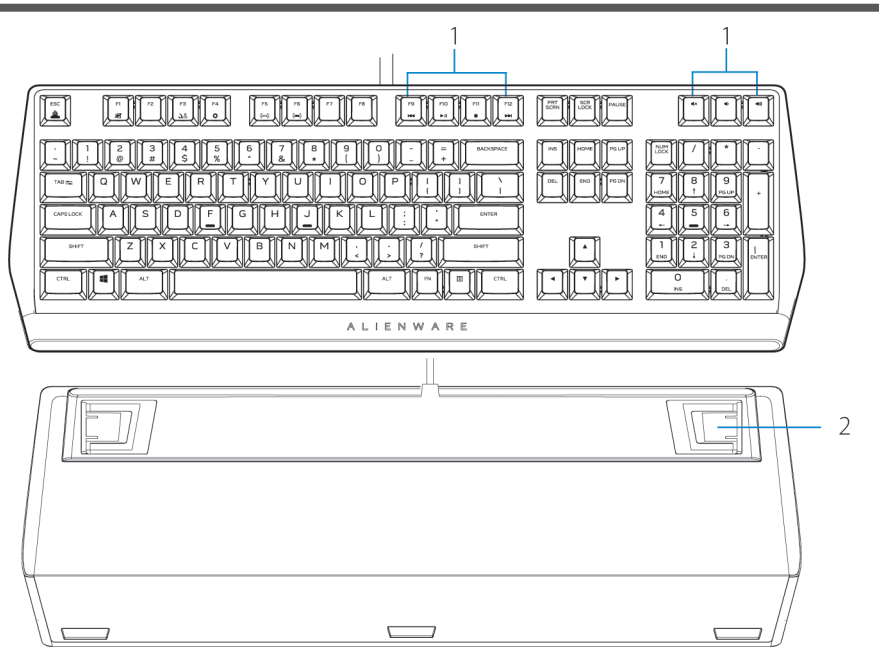

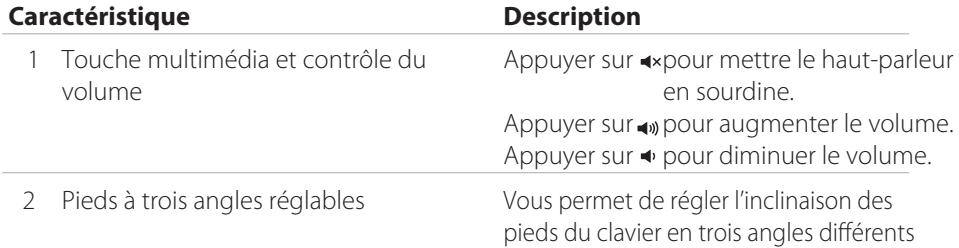

Le clavier de jeu mécanique Alienware 310K offre également les fonctionnalités suivantes :

- 1. Rétroéclairage personnalisable par touche
- 2. Touches entièrement programmables avec touche N
- 3. Conception compacte d'architecture à touche fottante
- 4. Interrupteurs mécaniques rouge Cherry MX

### **Fonctions**

- 5. Durée de vie de 50 millions de frappes
- 6. Distance parcourue de 4,0 mm total
- 7. Vitesse d'appel de 1000 Hz (1 ms)
- 8. Mémoire intégrée à cinq profls
- 9. Câble tressé

#### **Contrôle et précision accrus**

- Touches entièrement programmables avec anti-fantôme et touche N
- Mémoire intégrée pour un contrôle fuide
- Contrôle audio dédié permettant de jouer sans distraction

#### **Fabrication robuste et durable**

- Interrupteurs mécaniques rouge Cherry MX ayant une durée de vie de 50 millions de frappes
- Plaque supérieure en aluminium de série 5000 pour une durabilité à long terme

### **Conception d'icône Alienware**

- Silhouette fuide avec empreinte compacte
- Architecture de touche fottante

## **Réglage de votre clavier de jeu**

1. Brancher le câble USB de votre clavier de jeu au port USB 3.0 de votre ordinateur.

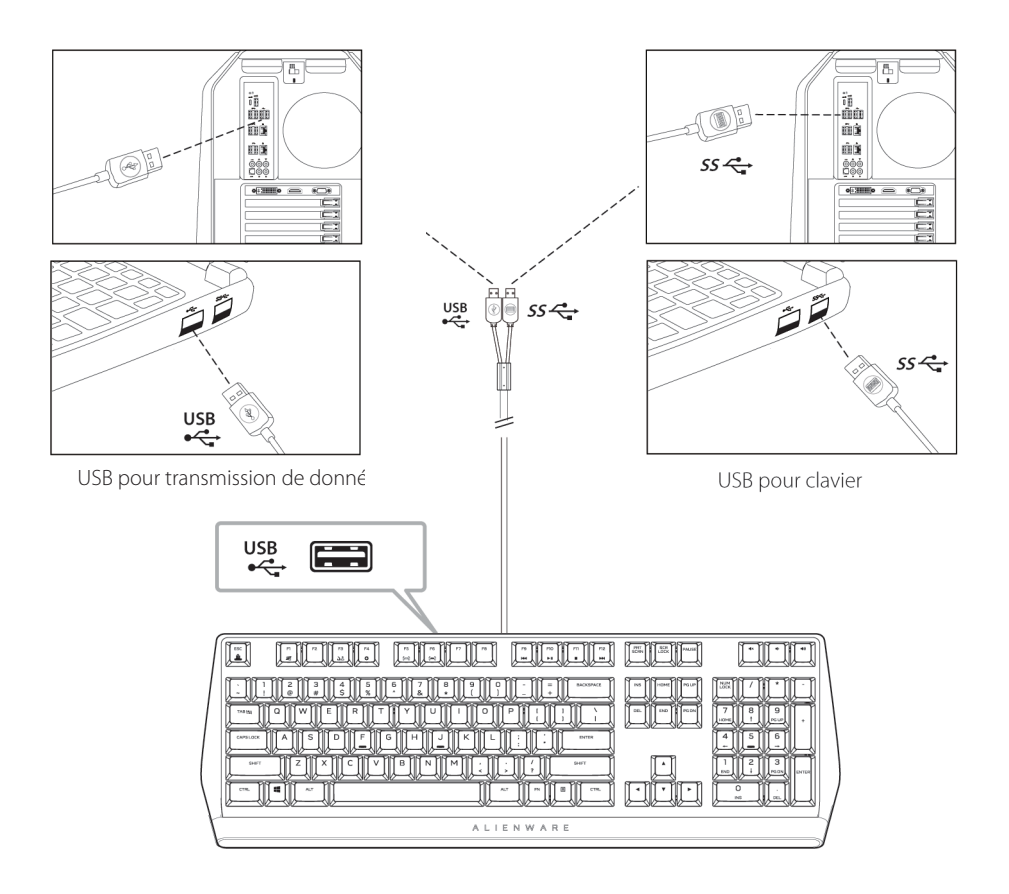

2. Télécharger et installer le centre de commande Alienware (AWCC).

*Z* **REMARQUE : Vous pouvez utiliser votre clavier de jeu comme un clavier normal même sans installer le centre de commande Alienware. Nous vous recommandons de télécharger le centre de commande Alienware pour une expérience de jeu améliorée.** 

### <span id="page-7-0"></span>**Centre de commande Alienware**

#### **Installation d'AWCC par Windows Update**

- 1. Accéder au dossier du programme pour vérifer que l'installation AWCC est terminée.
- 2. Lancer AWCC et procéder comme suit pour télécharger les composants logiciels supplémentaires :
	- Dans la fenêtre **Paramètres**, cliquer sur **Windows Update**, puis sur **Rechercher des mises à jour pour** vérifer la progression de la mise à jour du pilote Alienware.
	- Si la mise à jour du pilote ne répond pas sur votre ordinateur, installer AWCC à partir du site Web de soutien de Dell.

#### **Installation d'AWCC à partir du site Web de soutien de Dell**

- 1. Télécharger la dernière version des applications suivantes à l'adresse https: **<www.dell.com/support/drivers>.**
- 2. Naviguer jusqu'au dossier où vous avez enregistré les fchiers d'installation.
- 3. Double-cliquer sur le fchier d'installation et suivre les instructions à l'écran pour installer l'application.

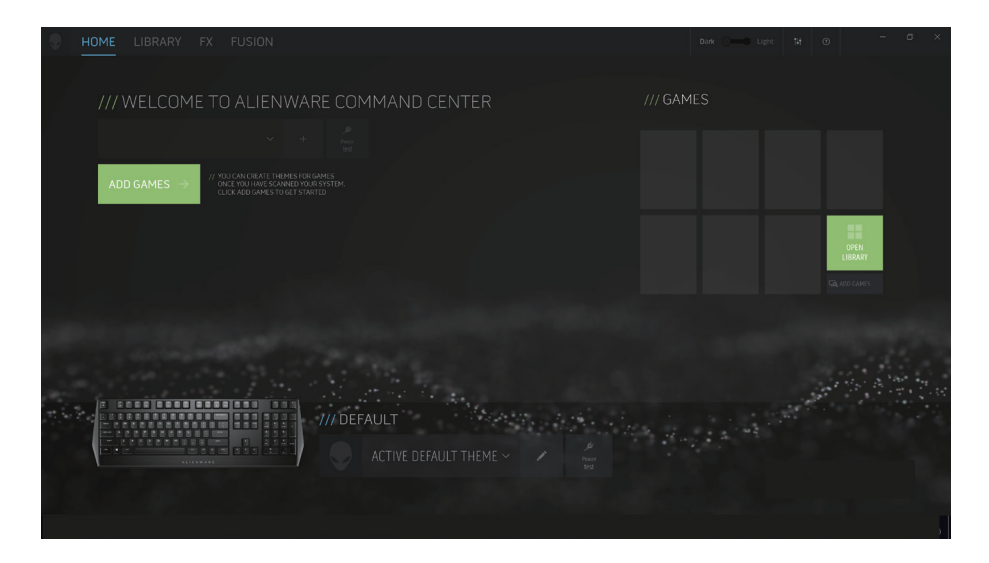

### <span id="page-8-0"></span>**Utilisation du centre de commande Alienware**

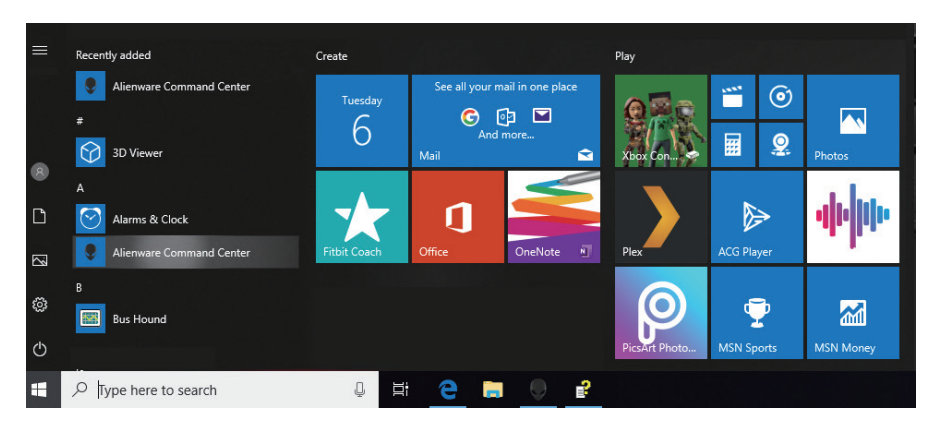

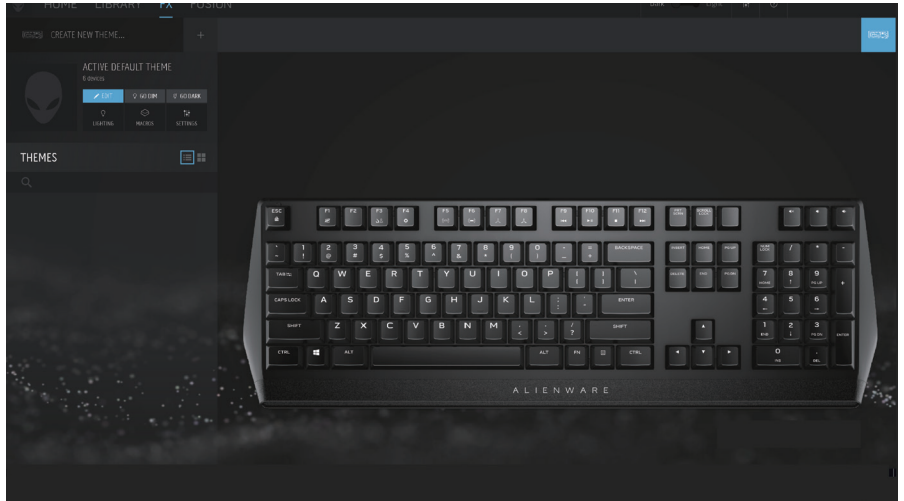

#### **Fonction de couleur de base du clavier**

- 1. Lancer le centre de **commande Alienware** à partir du menu démarrer.
- 2. Sélectionner **FX** et modifer **l'éclairage**.
- 3. Sélectionner **E˜et** du menu déroulant.
- 4. Définir l'effet des voyants à DEL du clavier.
- 5. Ajuster la luminosité.

### **Réglage de l'éclairage et de l'animation sur AWCC**

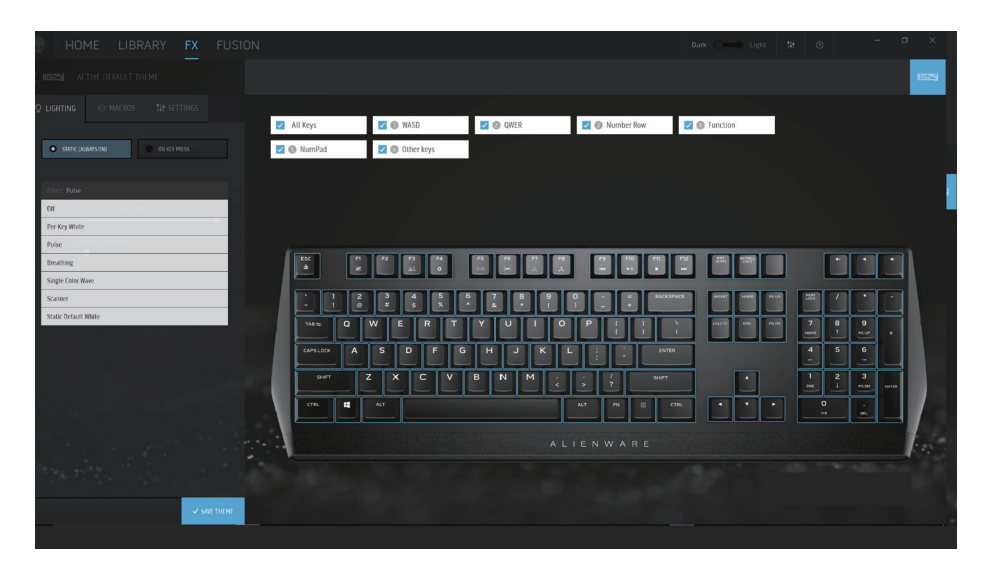

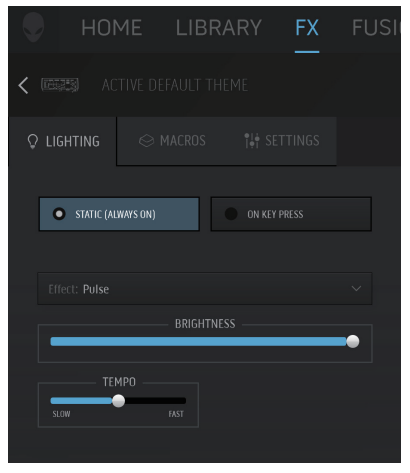

- 1. Sélectionner **E˜et** dans la liste déroulante pour les modes **Statique** ou **Sons des touches**.
- 2. Dans la liste déroulante, sélectionner l'une des animations prises en charge suivantes : **Par touche blanche, impulsion, respiration, onde de couleur unique, scanneur**  ou **blanc statique par défaut**.
- 3. Ajuster le tempo de l'effet d'animation, s'il est pris en charge.
- 4. Ajuster la luminosité, le cas échéant.

### **Réglages des paramètres sur AWCC**

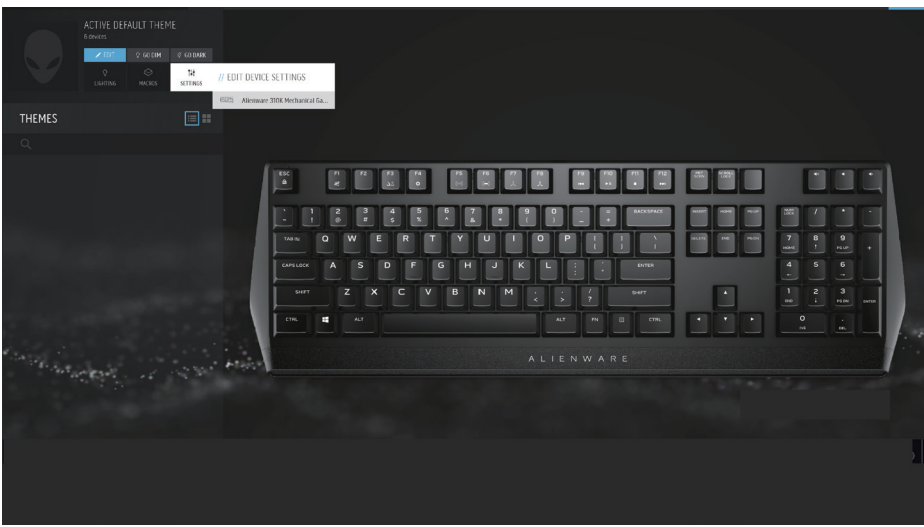

- 1. Cliquer sur le menu **FX** et sélectionner l'onglet **Paramètres**, puis choisir le clavier AW310K.
- 2. Cliquer sur **Paramètres** pour confgurer la **Minuterie de veille**.
- 3. Cliquer sur **Mettre** à jour pour afficher la version du micrologiciel et vérifier si un nouveau micrologiciel est disponible.

Cliquer sur **Restaurer les paramètres d'usine** par défaut pour réinitialiser le périphérique à l'état de fabrication.

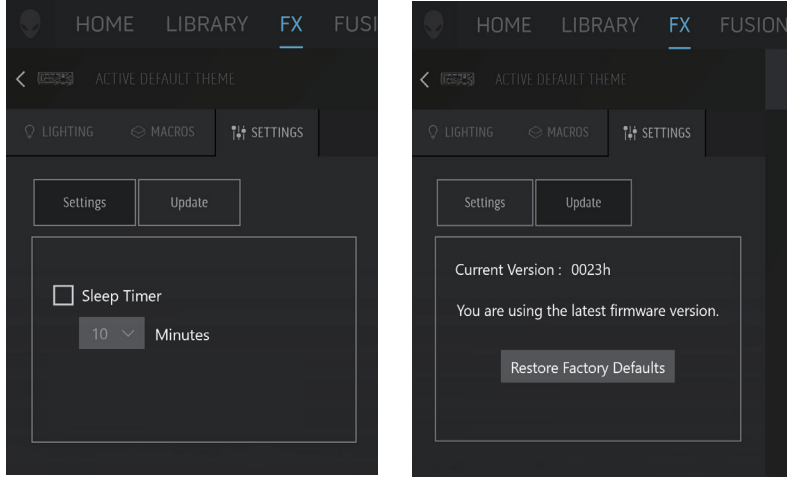

 $11$ **11** │ **Réglages des paramètres sur AWCC** 

### **Utilisation de votre clavier de jeu**

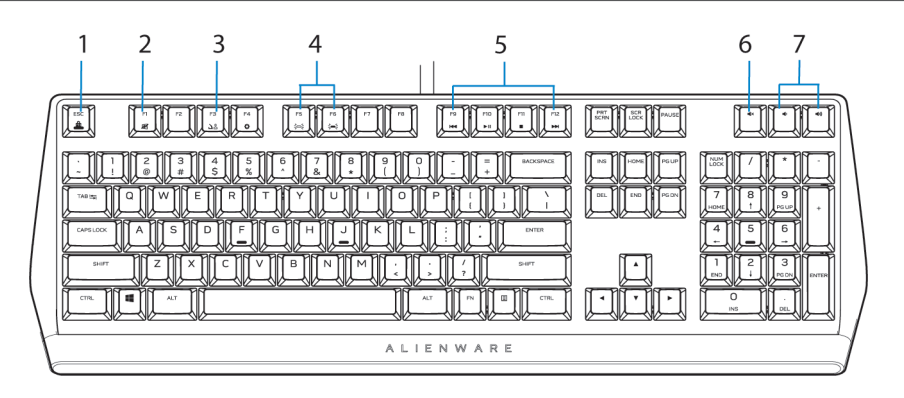

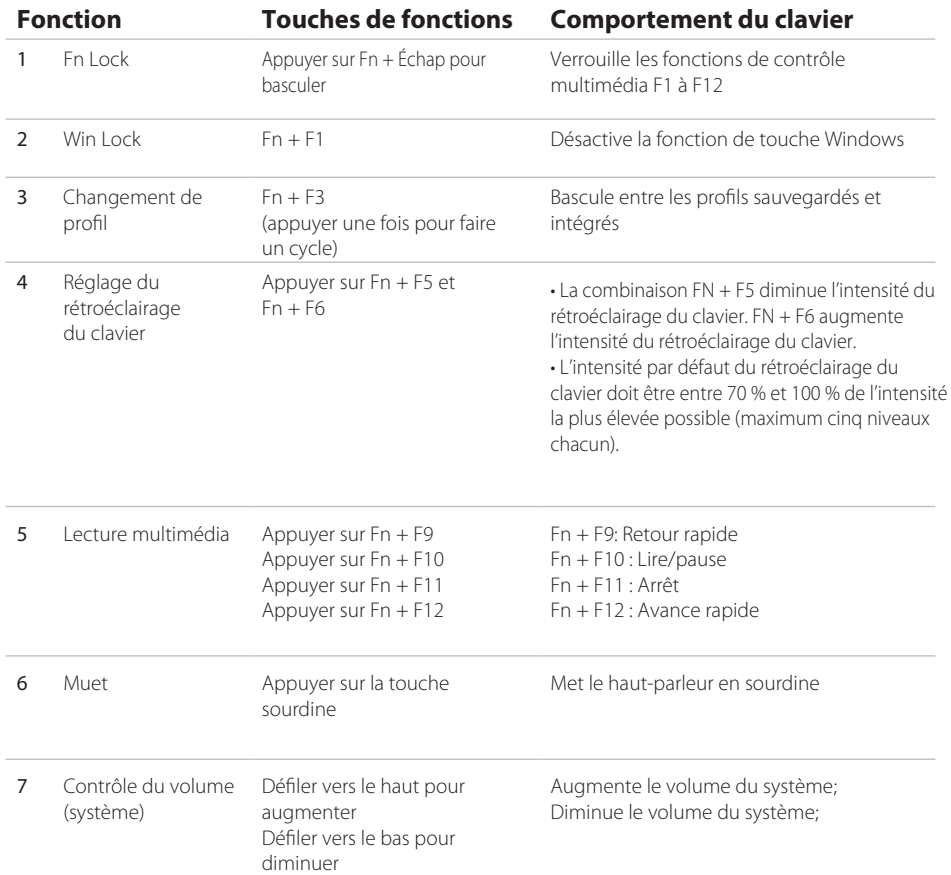

#### $12$ **12** │ **Utilisation de votre clavier de jeu**

## <span id="page-12-0"></span>**Résolution de problèmes**

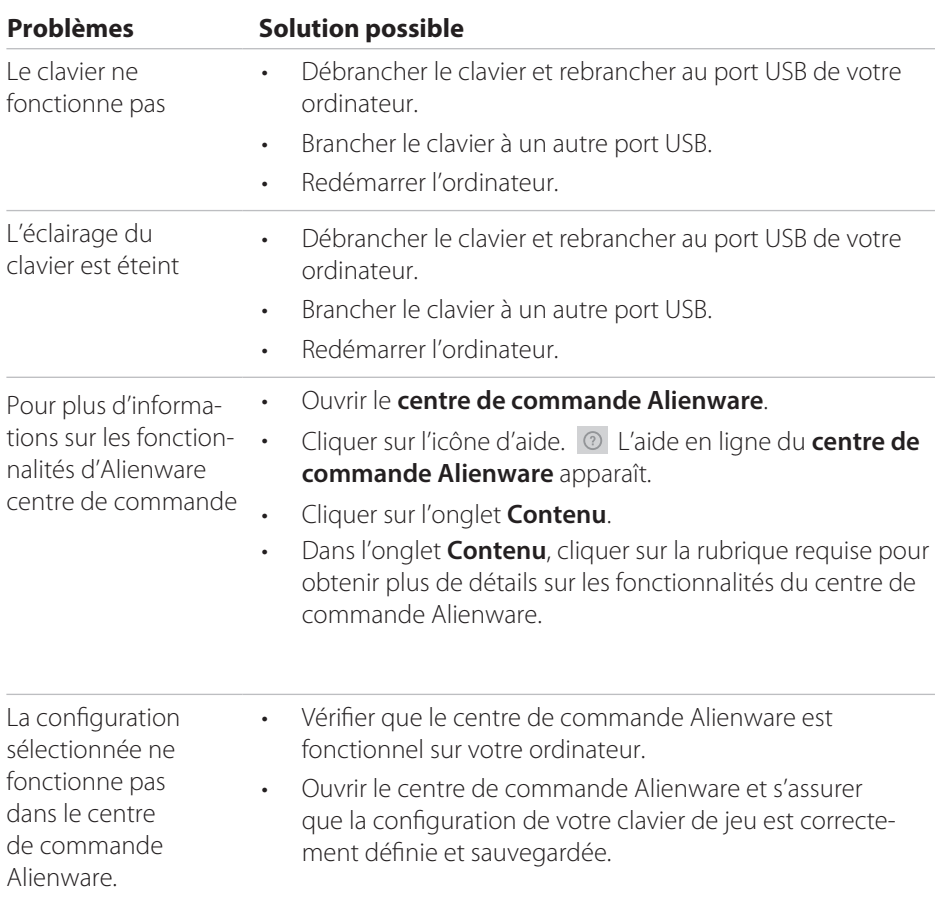

### <span id="page-13-0"></span>**Désactivation temporaire des touches modifiées**

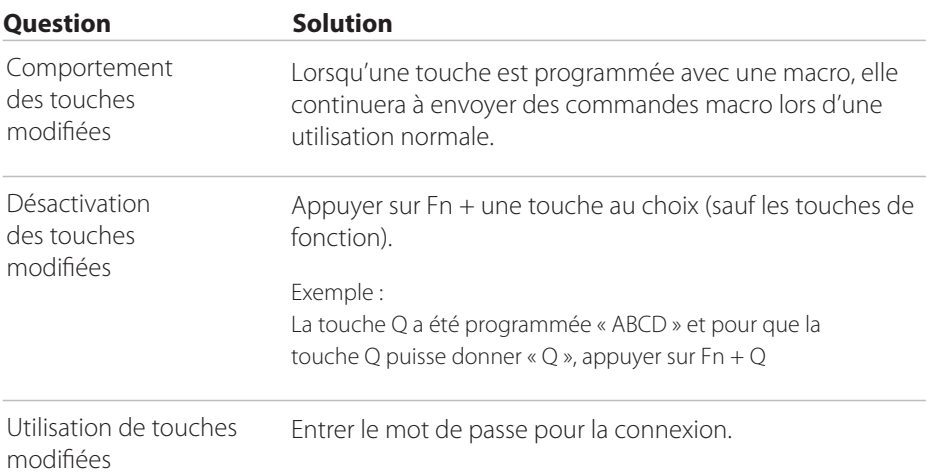

### <span id="page-14-0"></span>**Renseignements requis par la loi**

### **Garantie**

#### **Garantie limitée et politiques de retour**

Les produits de marque Dell sont assortis d'une garantie matérielle limitée de 2 an. S'ils sont achetés avec le système Dell, le système de garantie s'appliquera.

#### **Pour les clients des États-Unis°:**

Cet achat et votre utilisation de ce produit sont soumis à l'accord de l'utilisateur fnal de Dell, consultable à **<www.dell.com/terms>**. Ce document contient une clause d'arbitrage obligatoire.

#### **Pour les clients européens, du Moyen-Orient et africains°:**

Les produits de marque Dell qui sont vendus et utilisés sont soumis aux droits juridiques applicables à la consommation nationale, aux termes de tout accord de vente du détaillant que vous avez conclu (qui sera applicable entre vous et le détaillant) et aux modalités contractuelles des utilisateurs fnaux de Dell. Dell peut également fournir une garantie de matériel supplémentaire - tous les détails contractuels de l'utilisateur fnal de Dell et les détails de garantie peuvent être consultés au **<www.dell.com>**, en sélectionnant votre pays dans la liste au bas de la page « d'accueil » puis en cliquant sur les « modalités et conditions » pour le lien vers les modalités de l'utilisateur fnal ou le lien pour le « soutien » pour les modalités de la garantie.

#### **Pour les clients hors des États-Unis°:**

Les produits de marque Dell qui sont vendus et utilisés sont soumis aux droits juridiques applicables à la consommation nationale, aux termes de tout accord de vente du détaillant que vous avez conclu (qui sera applicable entre vous et le détaillant) et aux modalités contractuelles de Dell. Dell peut également fournir une garantie de matériel supplémentaire - tous les détails contractuels de garantie de Dell peuvent être consultés au **<www.dell.com/terms>**, en sélectionnant votre pays dans la liste au bas de la page « d'accueil » puis en cliquant sur les « modalités et conditions » ou le lien pour le « soutien » pour les modalités de la garantie.